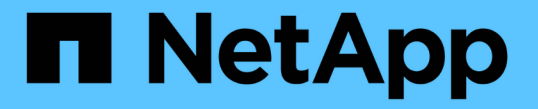

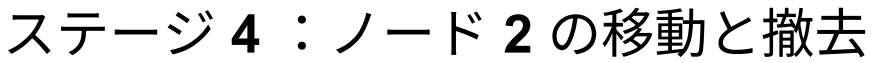

Upgrade controllers

NetApp July 05, 2024

This PDF was generated from https://docs.netapp.com/ja-jp/ontap-systems-upgrade/upgrade-arl-autoapp-9151/stage\_4\_index.html on July 05, 2024. Always check docs.netapp.com for the latest.

# 目次

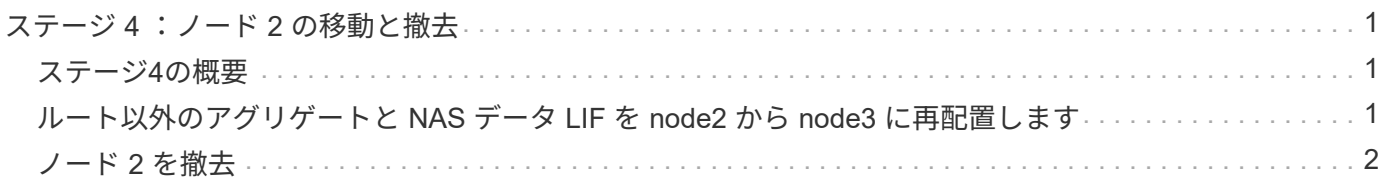

## <span id="page-2-0"></span>ステージ **4** :ノード **2** の移動と撤去

#### <span id="page-2-1"></span>ステージ**4**の概要

ステージ4で、ルート以外のアグリゲートとNASデータLIFをnode2からnode3に再配置し ます。あとで手順で使用するために必要なノード2の情報も記録しておき、ノード2を撤 去します。

手順

1. ["](#page-2-2)[ルート以外のアグリゲートと](#page-2-2) [NAS](#page-2-2) [データ](#page-2-2) [LIF](#page-2-2) [を](#page-2-2) [node2](#page-2-2) [から](#page-2-2) [node3](#page-2-2) [に再配置します](#page-2-2)["](#page-2-2)

2. ["](#page-3-0)[ノード](#page-3-0) [2](#page-3-0) [を撤去](#page-3-0)["](#page-3-0)

### <span id="page-2-2"></span>ルート以外のアグリゲートと **NAS** データ **LIF** を **node2** から **node3** に再配置します

ノード2をノード4に交換する前に、ノード2が所有するルート以外のアグリゲート とNASデータLIFをノード3に再配置します。

作業を開始する前に

前の段階で確認したあとに、 node2 のリソースリリースが自動的に開始されます。ルート以外のアグリゲー トと SAN 以外のデータ LIF が node2 から node3 に移行されます。

このタスクについて

アップグレード手順の実行中、リモート LIF は SAN LUN へのトラフィックを処理します。アップグレード時 にクラスタやサービスの健全性を維持するために、 SAN LIF を移動する必要はありません。

アグリゲートと LIF の移行が完了すると、検証のために処理が一時停止されます。この段階で、ルート以外の アグリゲートと SAN 以外のデータ LIF がすべて node3 に移行されているかどうかを確認する必要がありま す。

$$
\bigodot
$$

アグリゲートおよび LIF のホーム所有者は変更されません。現在の所有者のみが変更されま す。

手順

1. ルート以外のすべてのアグリゲートがオンラインで、ノード 3 でそれらの状態になっていることを確認し ます。

storage aggregate show -node node3 --state online -root false

次の例は、 node2 のルート以外のアグリゲートがオンラインになっていることを示しています。

cluster::> storage aggregate show -node node3 state online -root false Aggregate Size Available Used% State #Vols Nodes RAID Status ---------- --------- --------- ------ ----- ----- ------ ------- ----- aggr 1 744.9GB 744.8GB 0% online 5 node2 raid\_dp normal aggr 2 825.0GB 825.0GB 0% online 1 node2 raid\_dp normal 2 entries were displayed.

アグリゲートがオフラインになった場合、または node3 で外部になった場合は、各アグリゲートに対して 次のコマンドを実行してそれらのアグリゲートをオンラインにします。

storage aggregate online -aggregate *aggr\_name*`

2. node3 で次のコマンドを実行し、出力を調べて、すべてのボリュームがノード 3 でオンラインになってい ることを確認します。

volume show -node node3 --state offline`

node3 にオフラインのボリュームがある場合は、各ボリュームに対して次のコマンドを実行してそれらの ボリュームをオンラインにします。

'volume online -vserver\_name\_-volume\_name\_`

このコマンドで使用する'*vserver\_name*'は'前のvolume showコマンドの出力にあります

3. LIF が正しいポートに移動され、ステータスが「 up 」になっていることを確認します。LIF が 1 つでも停 止している場合は、次のコマンドを LIF ごとに 1 回入力して、 LIF の管理ステータスを「 up 」に設定し ます。

「network interface modify -vserver *vserver\_name — lif\_lif\_name*-home-node\_name\_\_-status-admin up

4. データ LIF を現在ホストしているポートが新しいハードウェアに存在しない場合は、ブロードキャストド メインから削除します。

「 network port broadcast-domain remove-ports 」と入力します

5. [[Step5] ] 次のコマンドを入力し、出力を調べて、 node2 にデータ LIF が残っていないことを確認しま す。

network interface show -curr-node \_node2 -role data

#### <span id="page-3-0"></span>ノード **2** を撤去

ノード2を撤去するには、まずノード2を正しくシャットダウンし、ラックまたはシャー シから取り外します。

手順

1. 処理を再開します。

「システムコントローラの交換が再開」

ノードは自動的に停止します。

完了後

アップグレードの完了後に、 node2 の運用を停止できます。を参照してください ["](https://docs.netapp.com/ja-jp/ontap-systems-upgrade/upgrade-arl-auto-app-9151/decommission_old_system.html)[古いシステムの運用を停](https://docs.netapp.com/ja-jp/ontap-systems-upgrade/upgrade-arl-auto-app-9151/decommission_old_system.html) [止](https://docs.netapp.com/ja-jp/ontap-systems-upgrade/upgrade-arl-auto-app-9151/decommission_old_system.html)["](https://docs.netapp.com/ja-jp/ontap-systems-upgrade/upgrade-arl-auto-app-9151/decommission_old_system.html)。

Copyright © 2024 NetApp, Inc. All Rights Reserved. Printed in the U.S.このドキュメントは著作権によって保 護されています。著作権所有者の書面による事前承諾がある場合を除き、画像媒体、電子媒体、および写真複 写、記録媒体、テープ媒体、電子検索システムへの組み込みを含む機械媒体など、いかなる形式および方法に よる複製も禁止します。

ネットアップの著作物から派生したソフトウェアは、次に示す使用許諾条項および免責条項の対象となりま す。

このソフトウェアは、ネットアップによって「現状のまま」提供されています。ネットアップは明示的な保 証、または商品性および特定目的に対する適合性の暗示的保証を含み、かつこれに限定されないいかなる暗示 的な保証も行いません。ネットアップは、代替品または代替サービスの調達、使用不能、データ損失、利益損 失、業務中断を含み、かつこれに限定されない、このソフトウェアの使用により生じたすべての直接的損害、 間接的損害、偶発的損害、特別損害、懲罰的損害、必然的損害の発生に対して、損失の発生の可能性が通知さ れていたとしても、その発生理由、根拠とする責任論、契約の有無、厳格責任、不法行為(過失またはそうで ない場合を含む)にかかわらず、一切の責任を負いません。

ネットアップは、ここに記載されているすべての製品に対する変更を随時、予告なく行う権利を保有します。 ネットアップによる明示的な書面による合意がある場合を除き、ここに記載されている製品の使用により生じ る責任および義務に対して、ネットアップは責任を負いません。この製品の使用または購入は、ネットアップ の特許権、商標権、または他の知的所有権に基づくライセンスの供与とはみなされません。

このマニュアルに記載されている製品は、1つ以上の米国特許、その他の国の特許、および出願中の特許によ って保護されている場合があります。

権利の制限について:政府による使用、複製、開示は、DFARS 252.227-7013(2014年2月)およびFAR 5252.227-19(2007年12月)のRights in Technical Data -Noncommercial Items(技術データ - 非商用品目に関 する諸権利)条項の(b)(3)項、に規定された制限が適用されます。

本書に含まれるデータは商用製品および / または商用サービス(FAR 2.101の定義に基づく)に関係し、デー タの所有権はNetApp, Inc.にあります。本契約に基づき提供されるすべてのネットアップの技術データおよび コンピュータ ソフトウェアは、商用目的であり、私費のみで開発されたものです。米国政府は本データに対 し、非独占的かつ移転およびサブライセンス不可で、全世界を対象とする取り消し不能の制限付き使用権を有 し、本データの提供の根拠となった米国政府契約に関連し、当該契約の裏付けとする場合にのみ本データを使 用できます。前述の場合を除き、NetApp, Inc.の書面による許可を事前に得ることなく、本データを使用、開 示、転載、改変するほか、上演または展示することはできません。国防総省にかかる米国政府のデータ使用権 については、DFARS 252.227-7015(b)項(2014年2月)で定められた権利のみが認められます。

#### 商標に関する情報

NetApp、NetAppのロゴ、<http://www.netapp.com/TM>に記載されているマークは、NetApp, Inc.の商標です。そ の他の会社名と製品名は、それを所有する各社の商標である場合があります。